# **Dirección Nacional de Digitalización Estatal**

# **Requerimientos del WorkFlow**

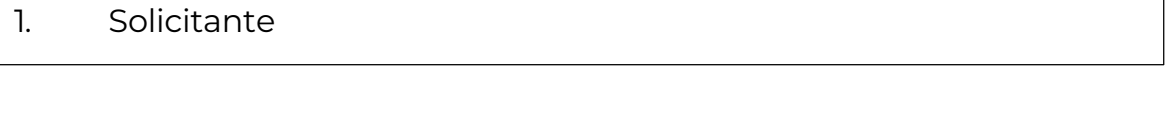

1.1 Organismo: Policía de Seguridad Aeroportuaria

1.2 Proyecto: PSA\_Solicitud\_Autorizacion\_de\_Capacitacion\_Personal\_Estruct ura\_Operacional

### 2. Objetivo

El WF debe brindar un flujo cerrado que permita tramitar la autorización de capacitaciones externas sobre doctrina policial y temas vinculados con la labor policial, solicitadas por el personal con destino en la Estructura Operacional (EOP). El trámite comienza con la caratulación por parte de la Mesa de Entradas y termina con la inscripción y gestión de la capacitación.

# 3. Requerimientos funcionales

#### **1) Etapa Uno: "***En ingreso de la solicitud***"**

La Secretaría Coordinación y Capacitación Policial (SCYCP#PSA - Sector PVD) solicitará mediante NOTA GDE al director de la Dirección de Despacho Administrativo (DDA#PSA – Sector MEG) que proceda a la caratulación del expediente.

La mesa recibe la NOTA GDE y procede a la caratulación utilizando el código de trámite PSAE00016 – Solicitud Autorización de Capacitación Personal Estructura Operacional, e incorpora los documentos enviados por la SCYCP#PSA.

Al realizar un pase, el expediente se dirige a la repartición **DGRI#PSA, PVD**.

# **2)Etapa Dos: "***En derivación***"**

El área de la DGRI#PSA recibe el expediente y toma conocimiento de las actuaciones. En esta etapa se incorpora un formulario dentro del expediente, en la solapa "Solicitud Autorización de Capacitación Personal EOP", donde se deberá indicar qué camino debe tomar este último, de acuerdo a la información brindada por la por SCYCP#PSA en la documentación vinculada en la etapa 1.

En el formulario aparecerá la siguiente pregunta y listado de opciones:

¿Qué área debe intervenir?

- Dirección General de Seguridad Aeroportuaria Compleja
- Dirección General de Seguridad Aeroportuaria Preventiva
- Ambas

En el primer caso, el expediente se envía a la repartición **DGSAC#PSA, sector PVD**, en la etapa tres "En evaluación doctrinaria".

En el segundo, se envía a la repartición **DGSAP#PSA, sector PVD**, también en la etapa tres "En evaluación doctrinaria".

En el tercer caso, "Ambas" se envía primero a la DGSAC (en la etapa cuatro "En primera evaluación doctrinaria") y luego a la DGSAP (en la etapa cinco "En segunda evaluación doctrinaria").

Los tres caminos convergen en la etapa seis, "En conocimiento de las actuaciones"*.*

Casos de intervención de una sola de las dos Direcciones:

#### **3)Etapa Tres: "***En evaluación doctrinaria***"**

En caso que se seleccione en el paso anterior alguna de las dos primeras opciones, el expediente será recibido por la DGSAP o la DGSAC según corresponda. La dirección que lo recibe, realiza una evaluación de carácter doctrinario para determinar si los contenidos del curso/capacitación son acordes con la doctrina vigente. Luego, vinculará la notificación correspondiente al expediente.

Al realizar un pase, se envía a la etapa seis "En conocimiento de las actuaciones" a la repartición **ISSA#PSA, sector PVD**.

Caso opción "Ambas":

#### **4) Etapa Cuatro:** *"En primera evaluación doctrinaria"*

Para los casos en los que se seleccionó la opción "Ambas", el expediente llega primero a la DGSAC. Esta Dirección realiza una primera evaluación de

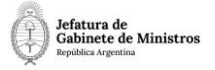

carácter doctrinario para determinar si los contenidos del curso/capacitación son acordes con la doctrina vigente. Luego, vinculará la notificación correspondiente al expediente.

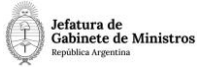

Al realizar un pase, se envía a la repartición **DGSAP#PSA, sector PVD**.

#### **5)Etapa Cinco:** *"En segunda evaluación doctrinaria"*

Luego de la intervención de la DGSAC, el expediente llega a la DGSAP para que realice una segunda evaluación de carácter doctrinario para determinar si los contenidos del curso/capacitación son acordes con la doctrina vigente. Luego, vinculará la notificación correspondiente al expediente.

Al realizar un pase, se envía a la etapa seis "En conocimiento de las actuaciones", repartición **ISSA#PSA, sector PVD.**

#### **6)Etapa Seis: "***En conocimiento de las actuaciones***"**

El Instituto Superior de Seguridad Aeroportuaria recibe el expediente luego de las intervenciones correspondientes y toma conocimiento de las actuaciones.

Al realizar un pase, se envía a la repartición **SCYCP#PSA, sector PVD.**

#### **7)Etapa Siete "***En gestión presupuestaria***"**

El área de SCYCP#PSA recibe el expediente. En el caso de que las áreas previamente intervinientes resolvieran que los contenidos del curso/ capacitación no fueran acordes con la doctrina vigente, el expediente será enviado a Guarda Temporal utilizando el botón "Cerrar Expediente". En el caso contrario, en esta etapa se continúa con la tramitación.

El usuario deberá completar un formulario en la solapa "Solicitud Autorización de Capacitación Personal EOP" con la siguiente pregunta y opciones:

¿Requiere erogación presupuestaria?

- Sí
- $N<sub>0</sub>$

Para el caso en que la capacitación suponga una erogación de la institución, completará el formulario indicando que "Sí" y se enviará a la etapa ocho "En toma de conocimiento" repartición **ISSA#PSA, sector PVD**.

Para el caso en que la capacitación no requiera erogación, se realizarán las gestiones para la autorización e inscripción de los participantes. Al realizar un pase se enviará el expediente a **Guarda Temporal**.

Casos en los que SÍ requiere erogación presupuestaria:

#### **8)Etapa Ocho "***En toma de conocimiento***"**

Para los casos en los que se requiere erogación presupuestaria, el expediente lo recibe el ISSA quien toma conocimiento de las actuaciones.

Al realizar un pase, se envía a la Dirección General de Gestión Administrativa, repartición **DGGA#PSA, sector PVD.**

#### **9)Etapa Nueve: "***En derivación al área presupuestaria***"**

El área recibe el expediente, toma conocimiento de las actuaciones y realiza la derivación al área presupuestaria para la verificación de la disponibilidad de presupuesto.

Al realizar un pase, se enviará a la Dirección de Gestión Presupuestaria, repartición **DGPR#PSA, sector PVD.**

#### **10)Etapa Diez: "***En verificación presupuestaria***"**

La Dirección de Gestión Presupuestaria recibe el expediente y el usuario deberá completar un formulario dentro del expediente, en la solapa "Solicitud Autorización de Capacitación Personal EOP", con la siguiente pregunta y opciones:

¿Hay disponibilidad presupuestaria?

- Sí
- No

Si el usuario selecciona la opción "Sí", el expediente continúa en la etapa catorce "En conformidad y pase de las actuaciones" repartición **DGGA#PSA, sector PVD**.

En caso de seleccionar la opción "No", el expediente continúa en la etapa once "En conformidad con las actuaciones", en la repartición **DGGA#PSA, sector PVD**.

Casos en los que NO hay disponibilidad presupuestaria:

#### **12) Etapa Once** *"En conformidad con las actuaciones"*

El área recibe el expediente y toma conocimiento de la falta de disponibilidad presupuestaria.

Al realizar un pase, el expediente se envía a la repartición **ISSA#PSA, sector PVD**.

#### **13) Etapa Doce: "***En derivación para cierre de actuaciones***"**

El área recibe el expediente y toma conocimiento de la falta de disponibilidad presupuestaria.

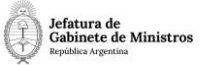

Al realizar un pase, se envía a la repartición **SCYCP#PSA, sector PVD**.

#### **14) Etapa Trece: "***En notificación y cierre***"**

Luego de la indicación de la falta de disponibilidad presupuestaria, en esta instancia se notifica a los interesados que no hay disponibilidad de presupuesto.

Al hacer nuevamente un pase, se enviará el expediente a **Guarda Temporal**.

#### Casos en los que SÍ hay disponibilidad presupuestaria:

#### **15) Etapa Catorce: "***En conformidad y pase de las actuaciones***"**

La Dirección General de Gestión Administrativa recibe el expediente y toma conocimiento de la disponibilidad presupuestaria.

Al realizar un pase, el expediente se envía a la repartición **ISSA#PSA, sector PVD**.

#### **16) Etapa Quince: "***En derivación de la solicitud***"**

El expediente llega a la repartición ISSA#PSA, sector PVD, quien toma conocimiento de las actuaciones y realiza la derivación de la solicitud para la gestión de las inscripciones correspondientes.

Al realizar un pase, el expediente se envía a la Secretaría de Coordinación y Capacitación Policial repartición **SCYCP#PSA, sector PVD**.

#### **17) Etapa Dieciséis: "***En autorización y gestión de inscripciones***"**

El Rector del Instituto solicitará la correspondiente autorización a la Secretaría de Planeamiento y Formación del MINISTERIO de SEGURIDAD de la NACIÓN (de acuerdo con lo normado en el la RES 971/12) mediante NOTA GDE; la cual deberá incorporar al expediente para dejar constancia de la realización de la consulta.

Una vez recibida la autorización, dará aviso a la SCYCP quien deberá incorporar la NOTA GDE del Ministerio de Seguridad al expediente y continuar con la gestión de la inscripción.

Finalizada la gestión de las inscripciones, el expediente se envía a **Guarda Temporal.**